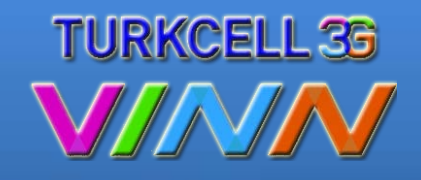

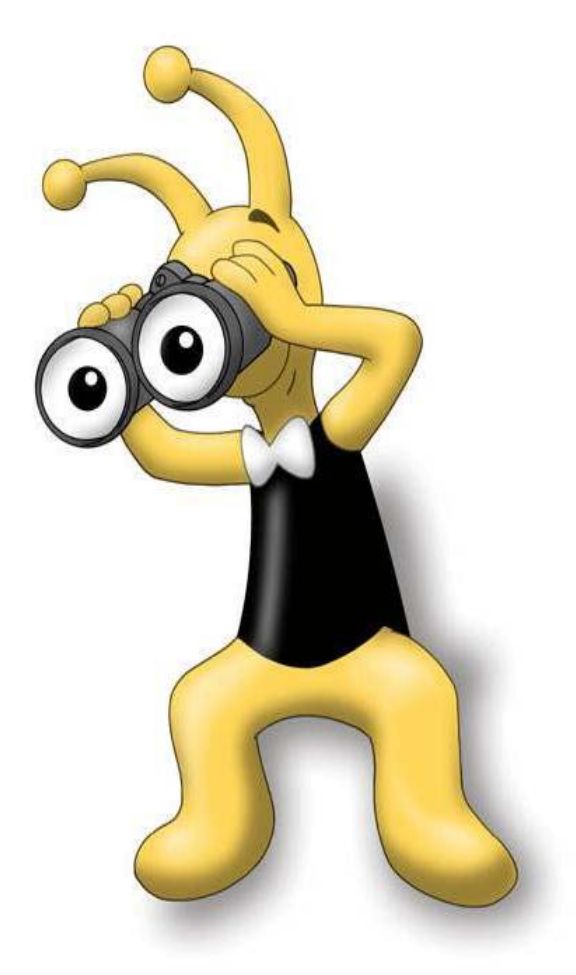

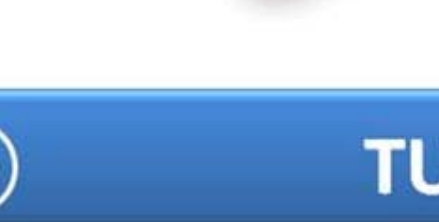

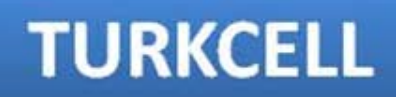

#### **VINN Modem 2.0** Kurulum ve Kullanım bilgileri

Kurulum ve Kullanım bilgileri için ileri seçeneğini tıklayınız.

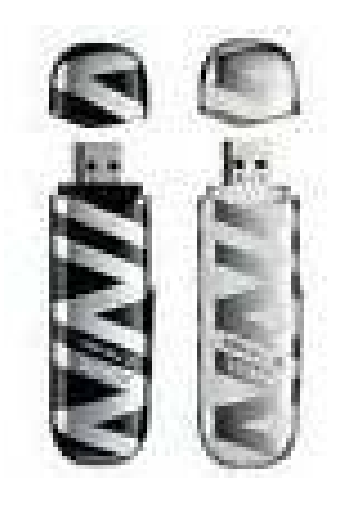

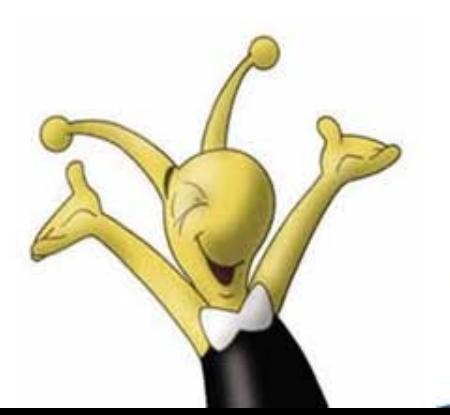

- Yazılım güncelleme için; http://www.[turkcell.com.tr/yardim/servisyazilimlari](http://www.turkcell.com.tr/yardim/servisyazilimlari) sayfasında **Turkcell 3G İnternet Cihazları** bölümünde **VINN Modem modelinizin**  altında yer alan "Servis yazılımları için tıklayınız" kısmını seçiniz.

TURKCELL

**TURKCELL** 

- Açılan pencerede **Servis Yazılımları** başlığı altında **VINN 2.0 yazılımı**  yazılımı üstünü tıklayınız.

- Güncelleme uygulamasını başlatmadan önce modem bağlantı ara yüzünün tamamen kapalı olduğundan emin olunuz.

- Yazılımı Bilgisayarınıza indiriniz.
- VINN 2.0 yazılımı ile cihazınız içerisine gömülü yazılımda(VINN 1.6.4) VINN 2.0 versiyonuna yükseltilecektir.
- Sonraki sayfalarda ekran görüntülü anlatımına ulaşabilirsiniz.

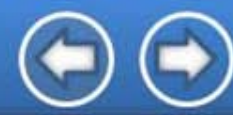

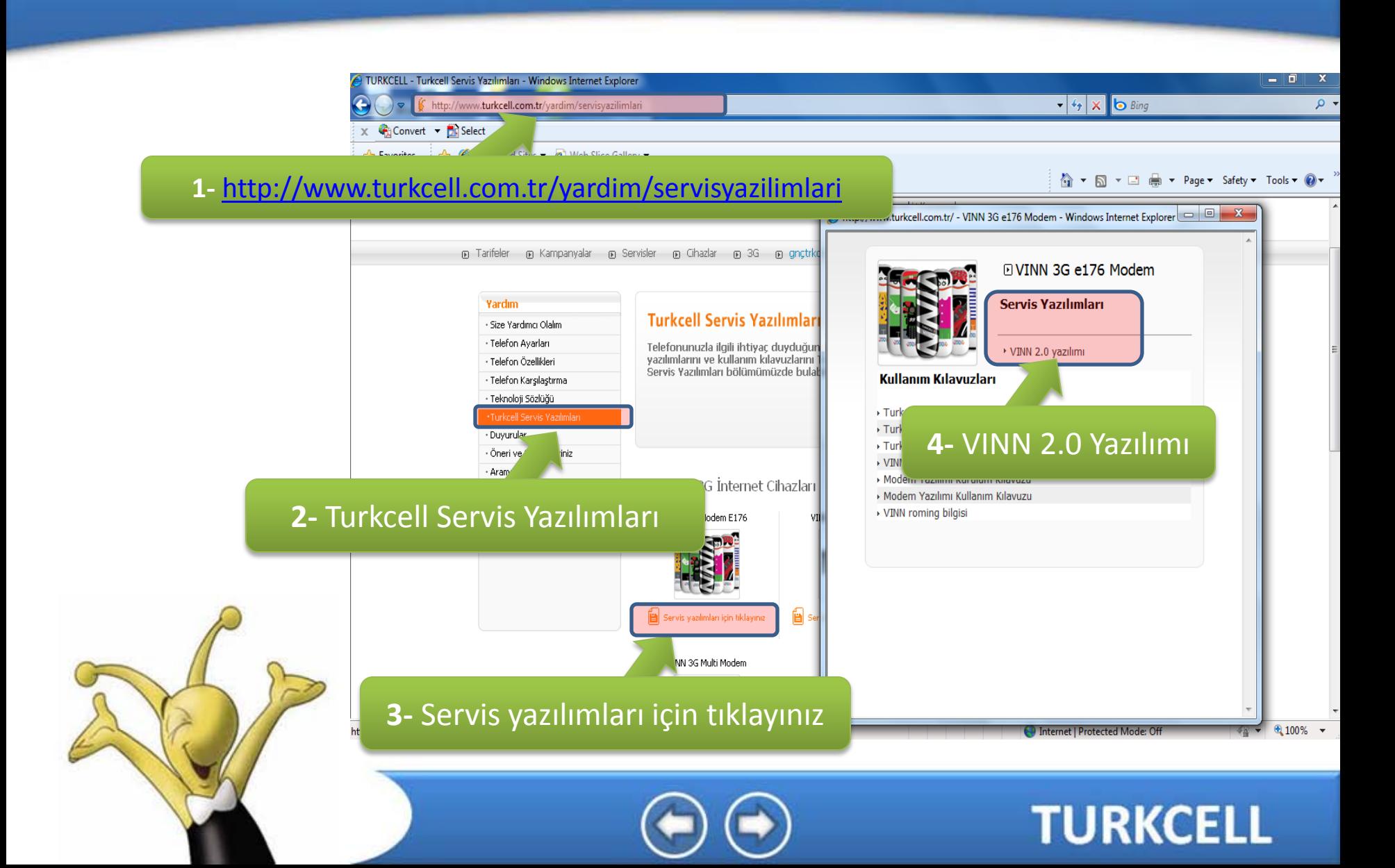

Yazılımı Bilgisayarınıza indiriniz.

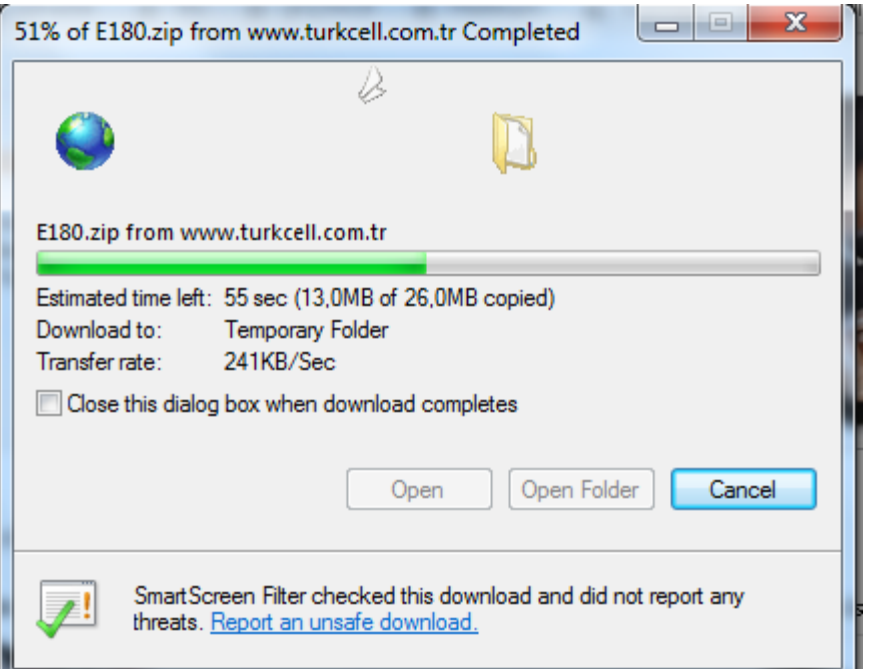

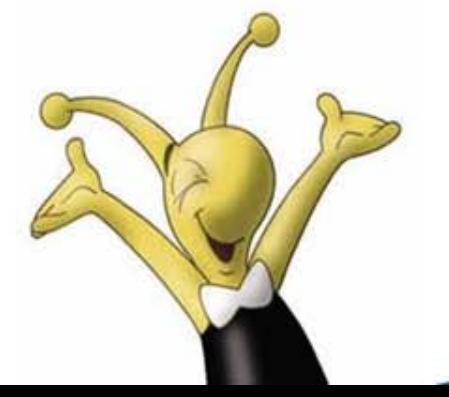

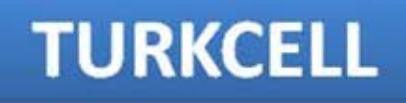

İndirdiğiniz VINN yazılımını Bilgisayarınızda açınız.

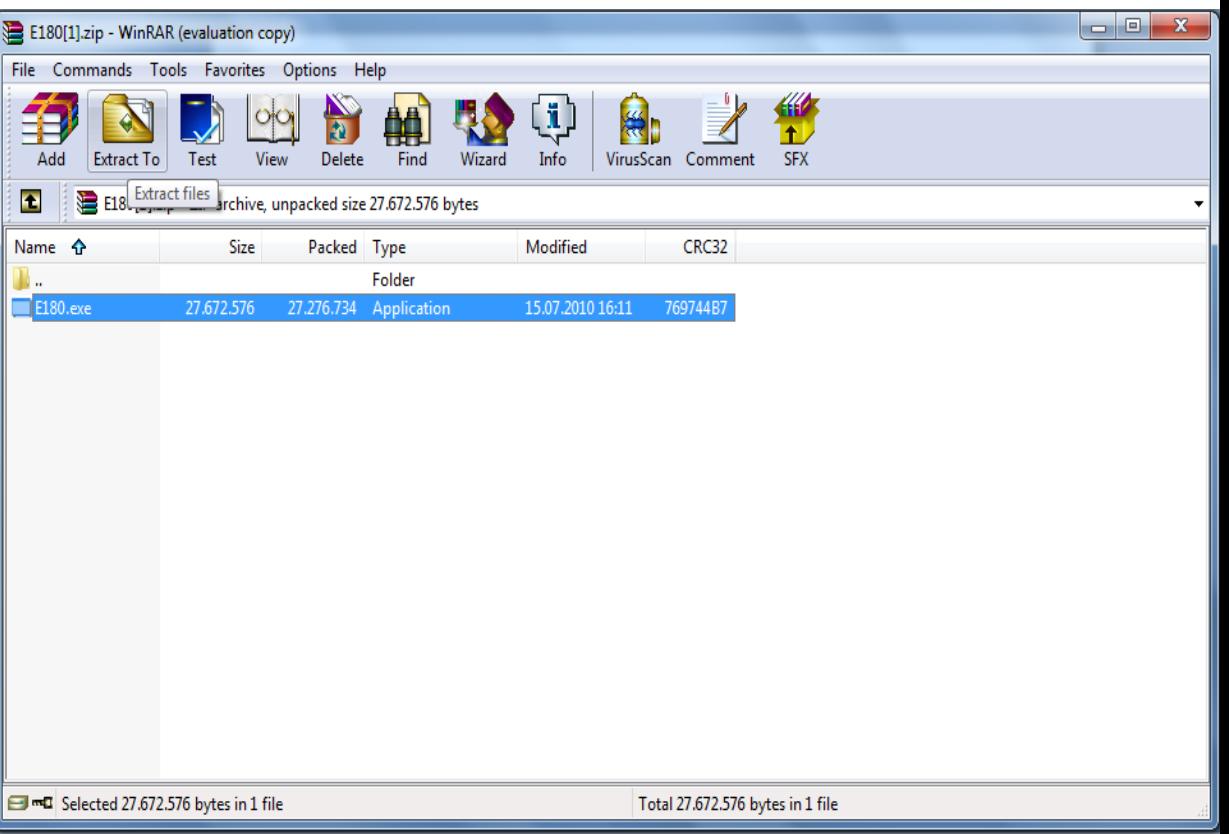

**TURKCELL 3G** 

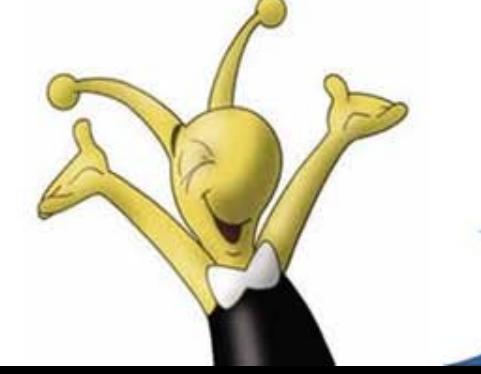

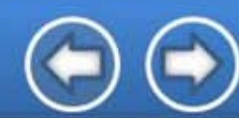

Setup seçeneğini tıklayınız, Açılan Sözleşme bilgilerini okuyarak onaylıyorsanız, Sözleşmeyi okudum ve kabul ediyorum seçeneğini tikleyip devam seçeneğini tıklayınız.

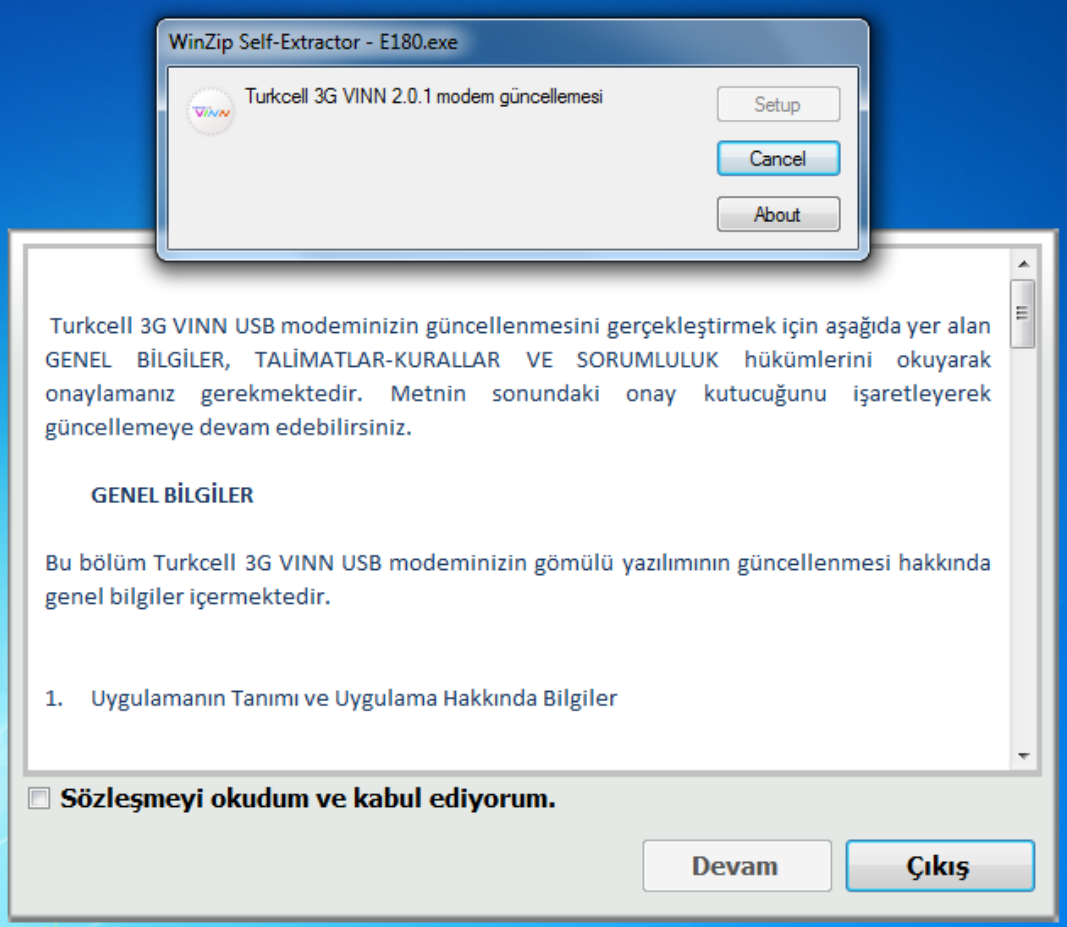

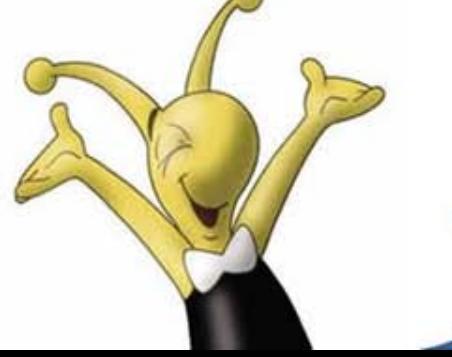

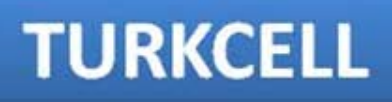

VINN yazılımını güncellemeden Kırmızı ile yazılı alanı dikkatlice okuyup, uygulayınız. Devam demeden önce VINN uygulamasının kapalı olduğundan emin olunuz. Uyarıları dikkate almamanız

durumunda 3G VINN Modeminiz zarar görebilir.

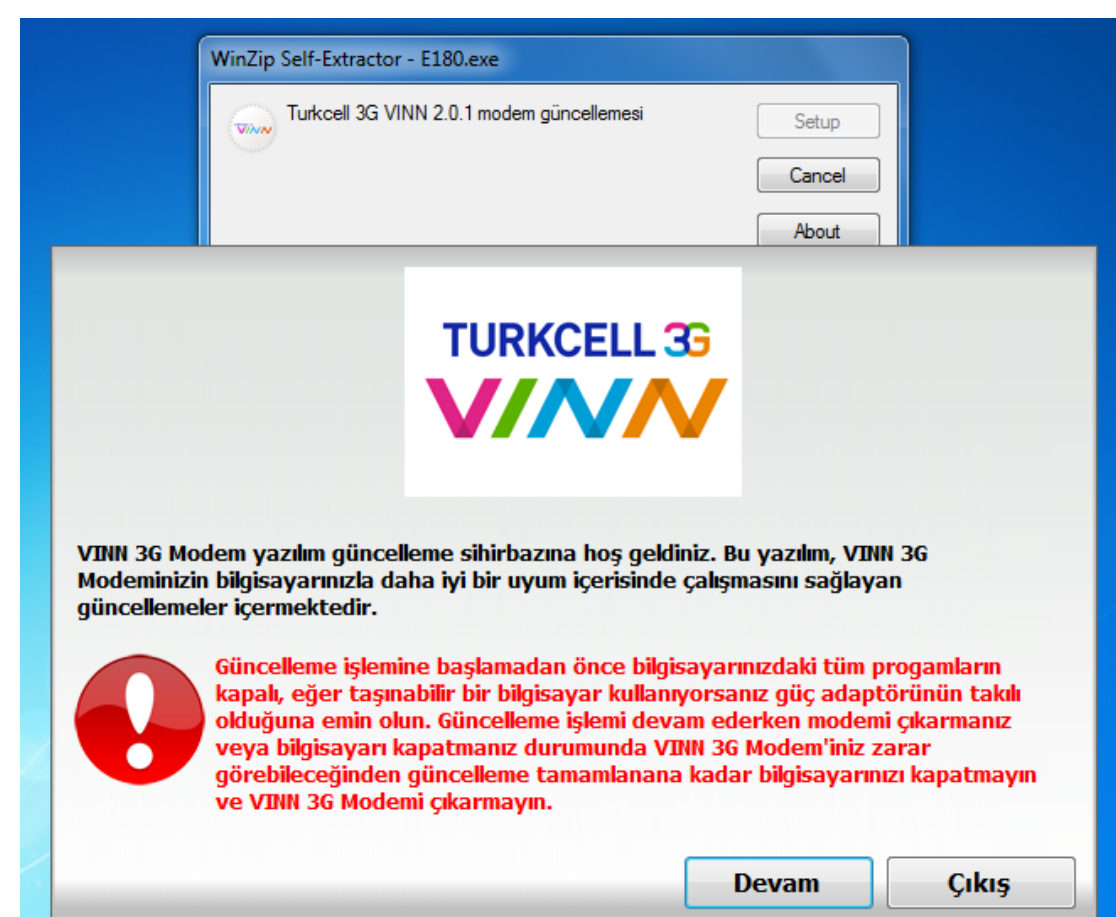

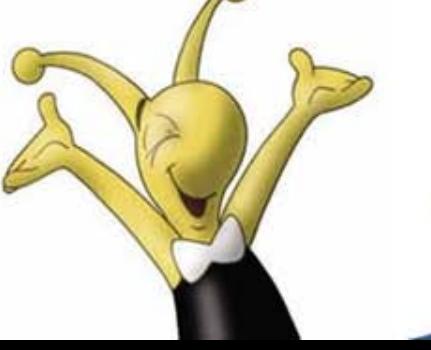

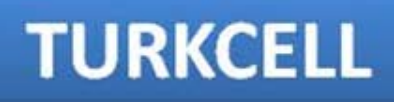

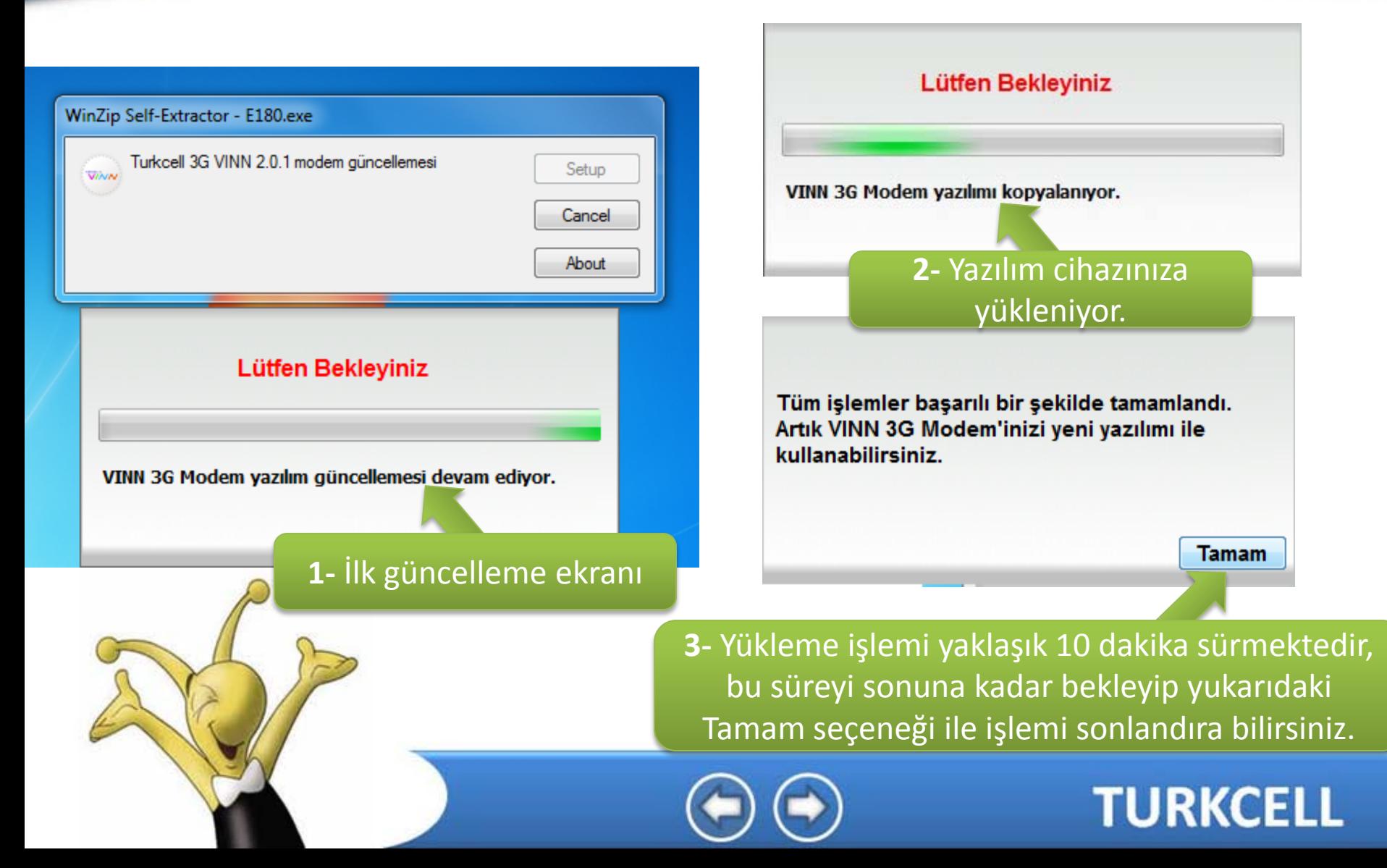

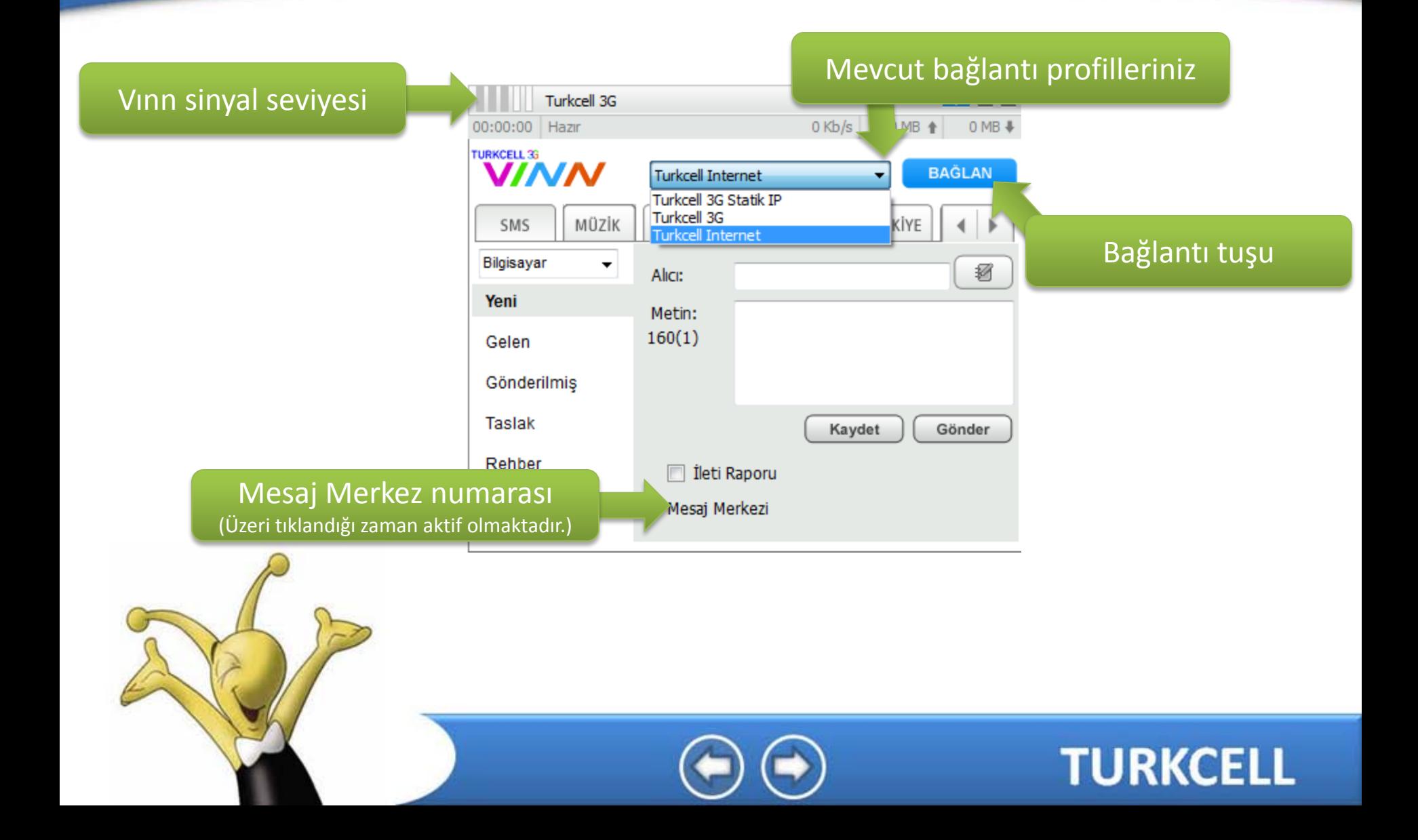

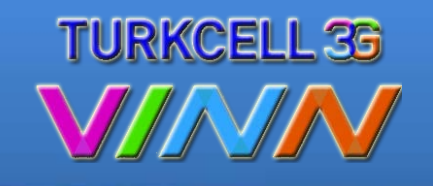

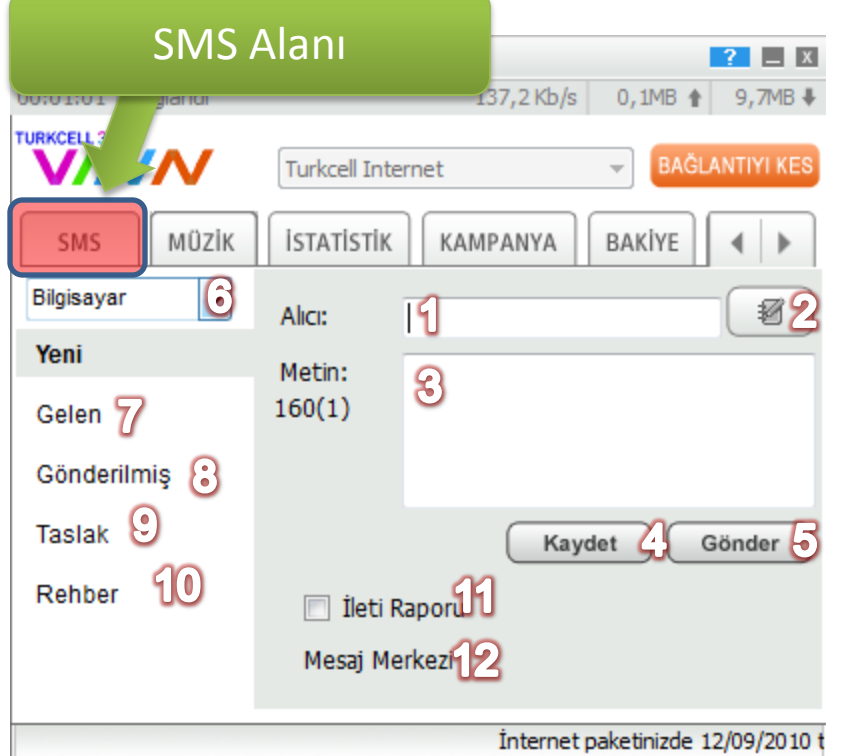

- 1 Mesaj göndereceğiniz alıcının numarasını gireceğiniz alan
- 2 Rehberinizdeki kayıtlı numaralara ulaşabileceğiniz alan.
- 3 SMS metininin girilecek alan.
- 4 SMS taslağınızı Bilgisayarınıza kaydedebileceğiniz alan.
- 5 SMS gönderme butonu
- 6 Sim kart veya Bilgisayar hafızası ayarı
- 7 Gelen SMS kutusu
- 8 Gönderilmiş SMS kutusu
- 9 bilgisayarınıza kaydettiğiniz taslaklar.
- 10 Rehber seçeneği
- 11 İleti raporu talep seçeneği
- 12 üzerine tıkladığınız Mesaj Merkez numarasını gireceğiniz alan.

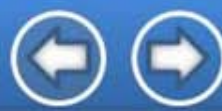

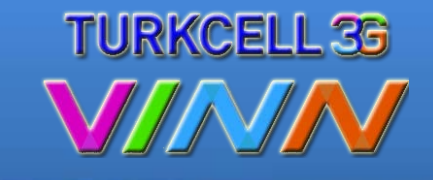

**TURKCELL** 

Turkcell Bakiye Alanı 00:01:52 Bağland **TURKCELL 3G Turkcell Internet** KAMPANYA BAKİYE SIM AYARLAR İnternet paketinizde 12/09/2010 tarihine kadar kullanabileceğiniz  $\,$  $\blacktriangleright$ 491 MB kalmıştır. İnternet paketinizde henüz kullanılmamış 0 MB bulunmaktadır. Kalan Bakiye bilginiz.(Burada gösterilen bilgiler yaklaşık değerlerdir.) MB bulunmaktadır.

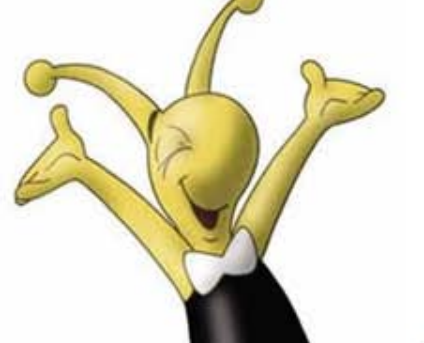

 $B\epsilon$ 

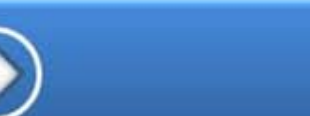

 $\overline{\mathbf{?}}$   $\overline{\mathbf{I}}$  x

**↑ 19,9MB ↓** 

**BAĞLANTIYI KES** 

 $\blacktriangleleft$  $\mathbf{r}$ 

 $\overline{\mathcal{M}}$ 

HAKKINDA

## **Turkcell VINN Modem**

#### **VINN 2.0 Kurulum ve Kullanım Bilgileri**

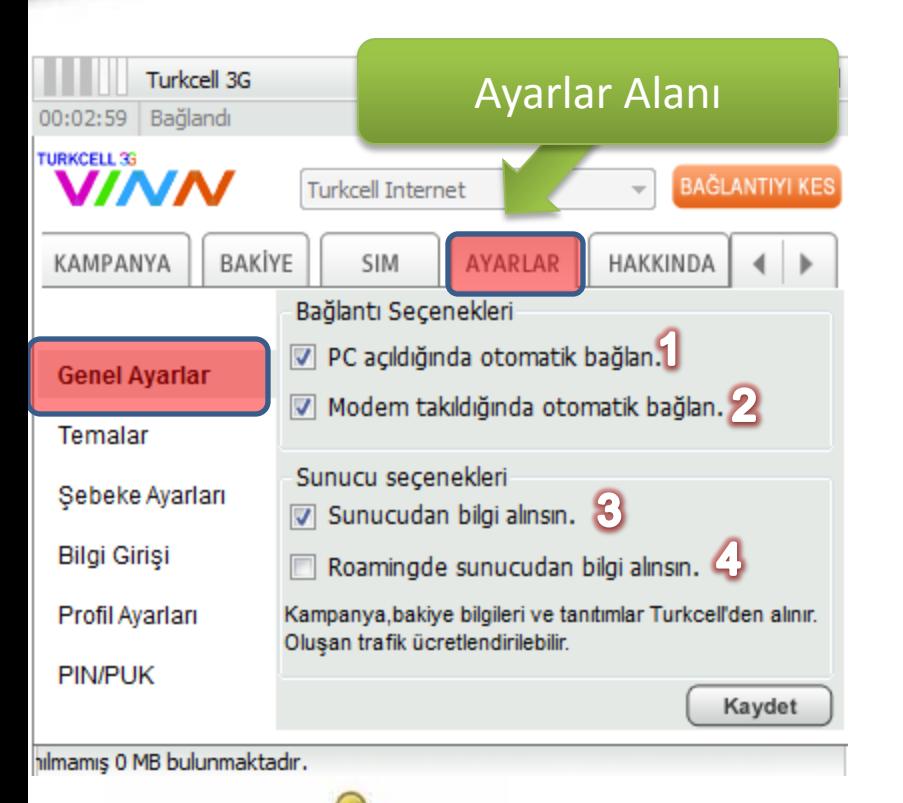

#### **Genel Ayarlar**

- 1 Otomatik bağlanma
- 2 Modem takıldığında otomatik bağlanma

3 – VINN Uygulamasını çalıştırdığınızda açılan sunucu reklam alanı, tiki kaldırdığınız sunucu reklamı, müzik ve bakiye alanı deaktif olacaktır.

4 – Sunucu reklamlarını yurt dışı almanızı veya kapatmanızı sağlar. ( Kapalı olması önerilir. )

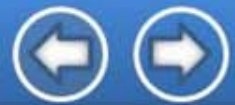

#### **TURKCELL**

 $T$ urkçell $30$ 

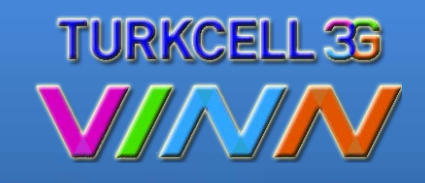

#### **Temalar**

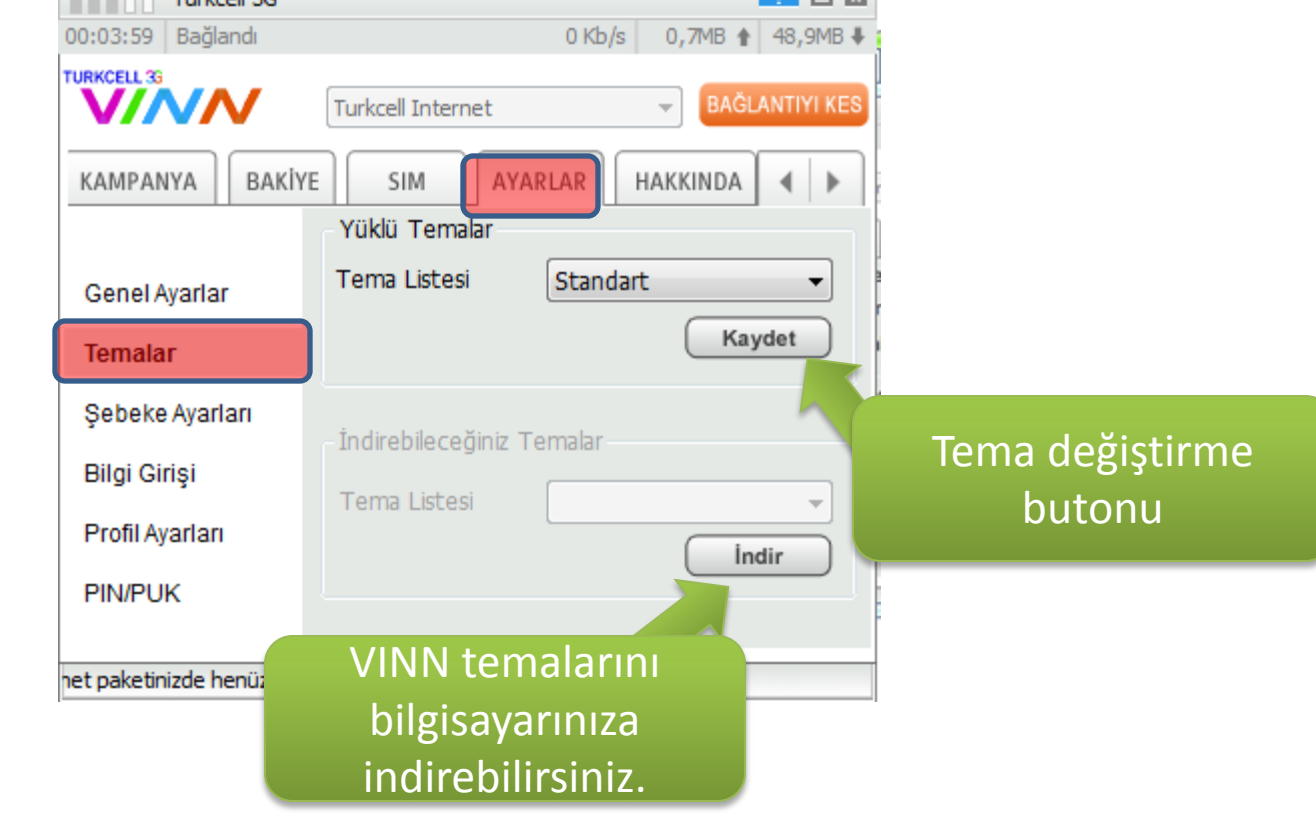

**COLLECTION** 

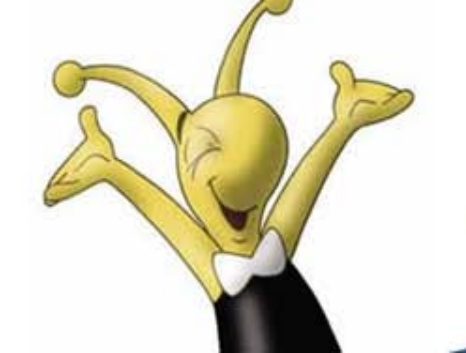

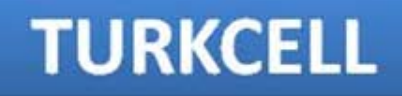

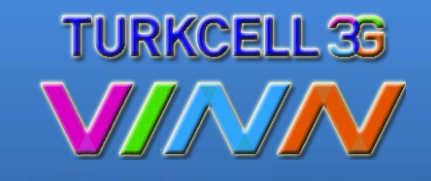

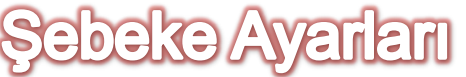

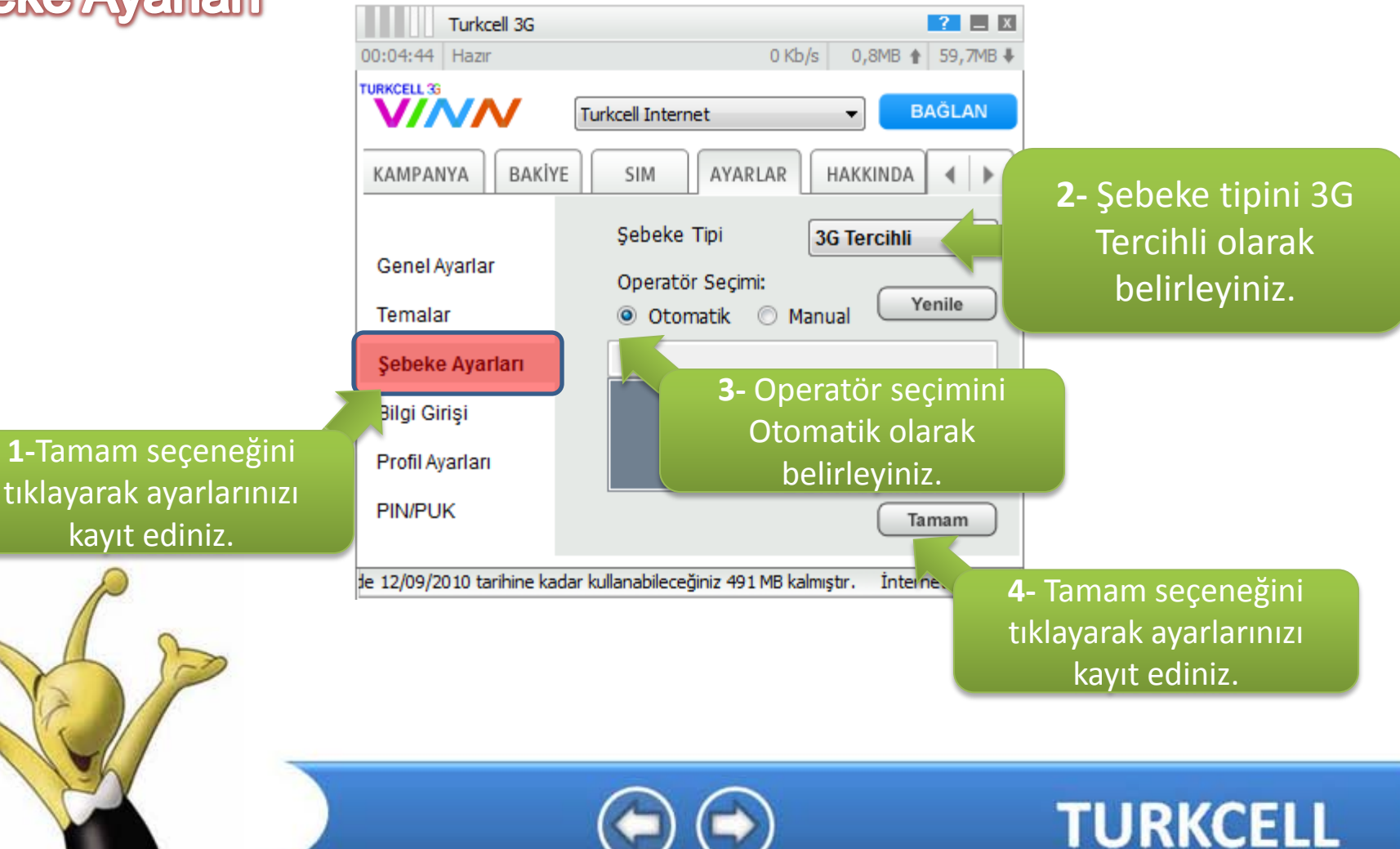

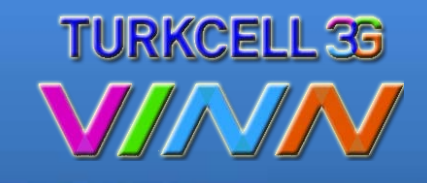

#### **Bilgi** G S

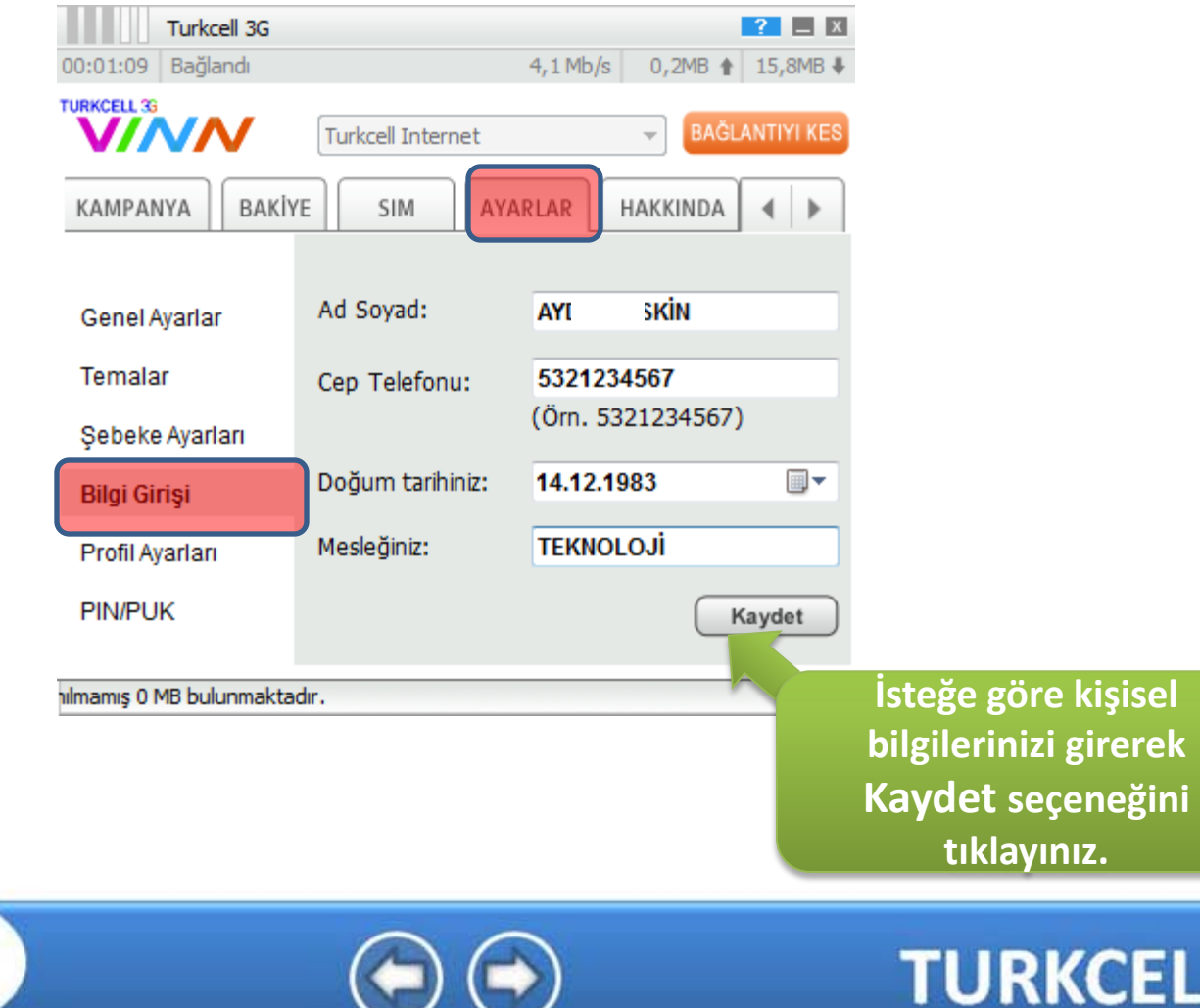

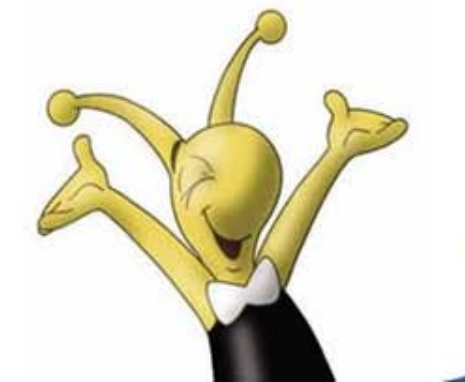

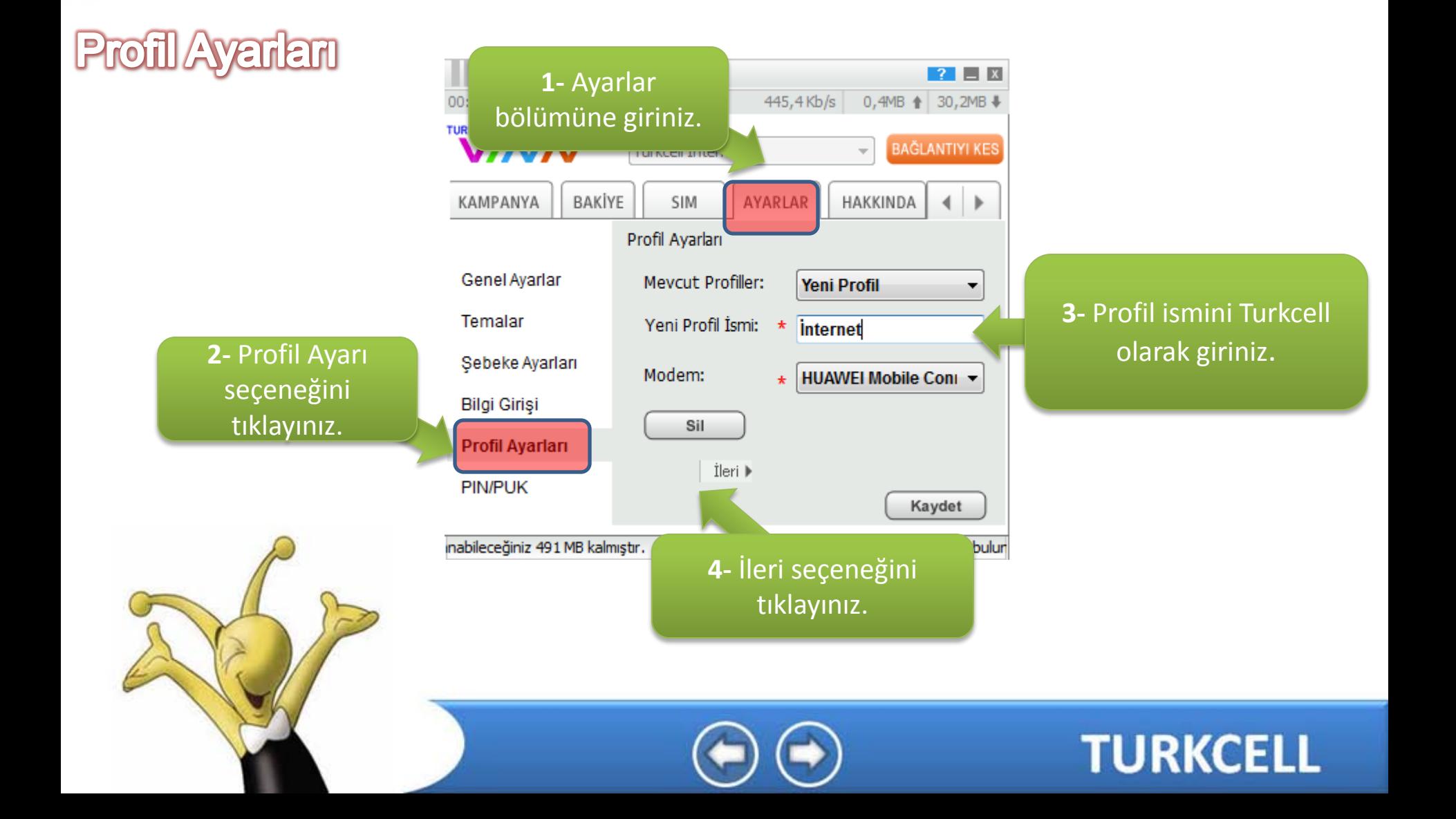

## **Profil Ayarlam**

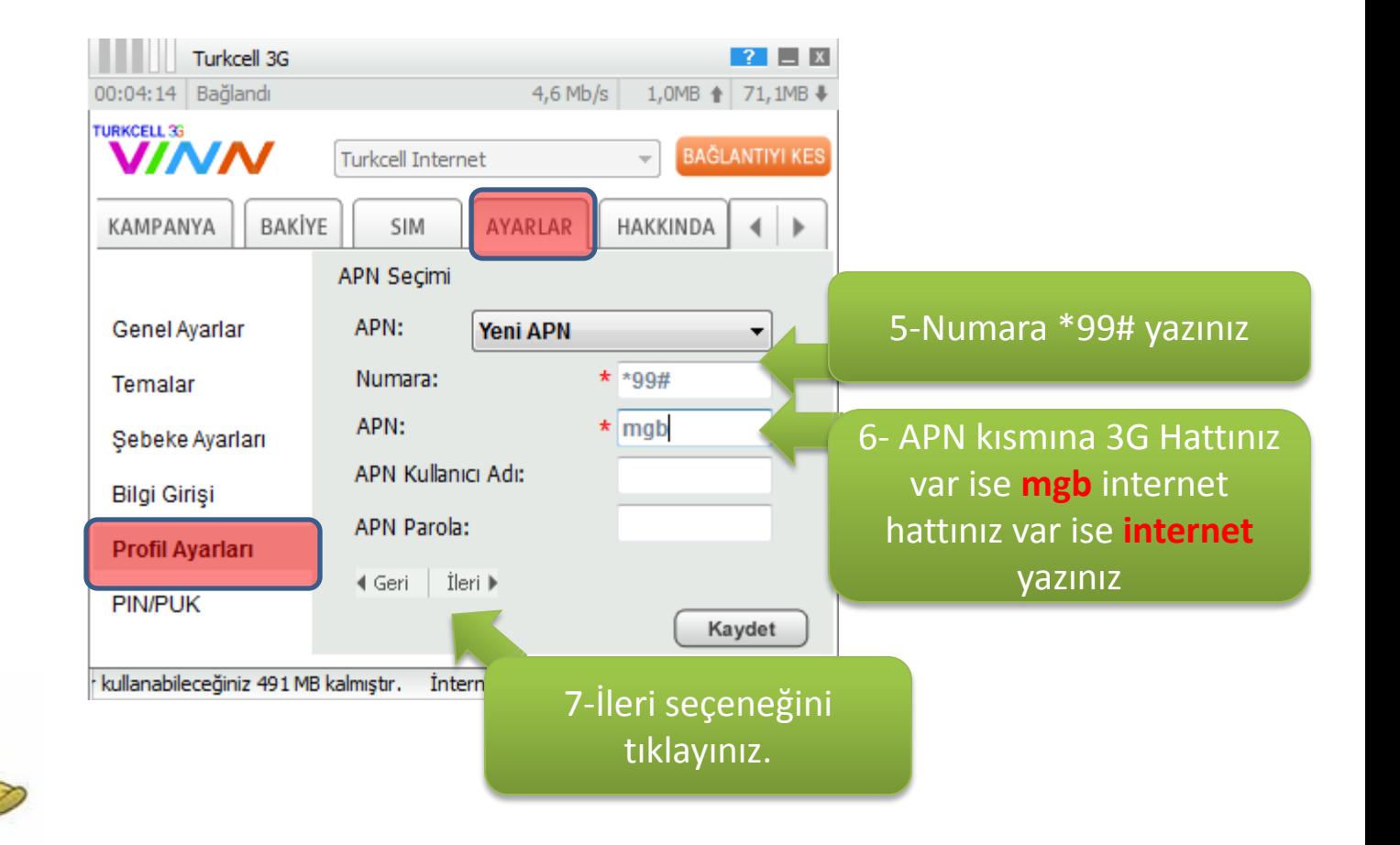

**TURKCELL 3G** 

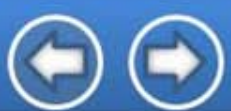

## **Profil Ayarları**

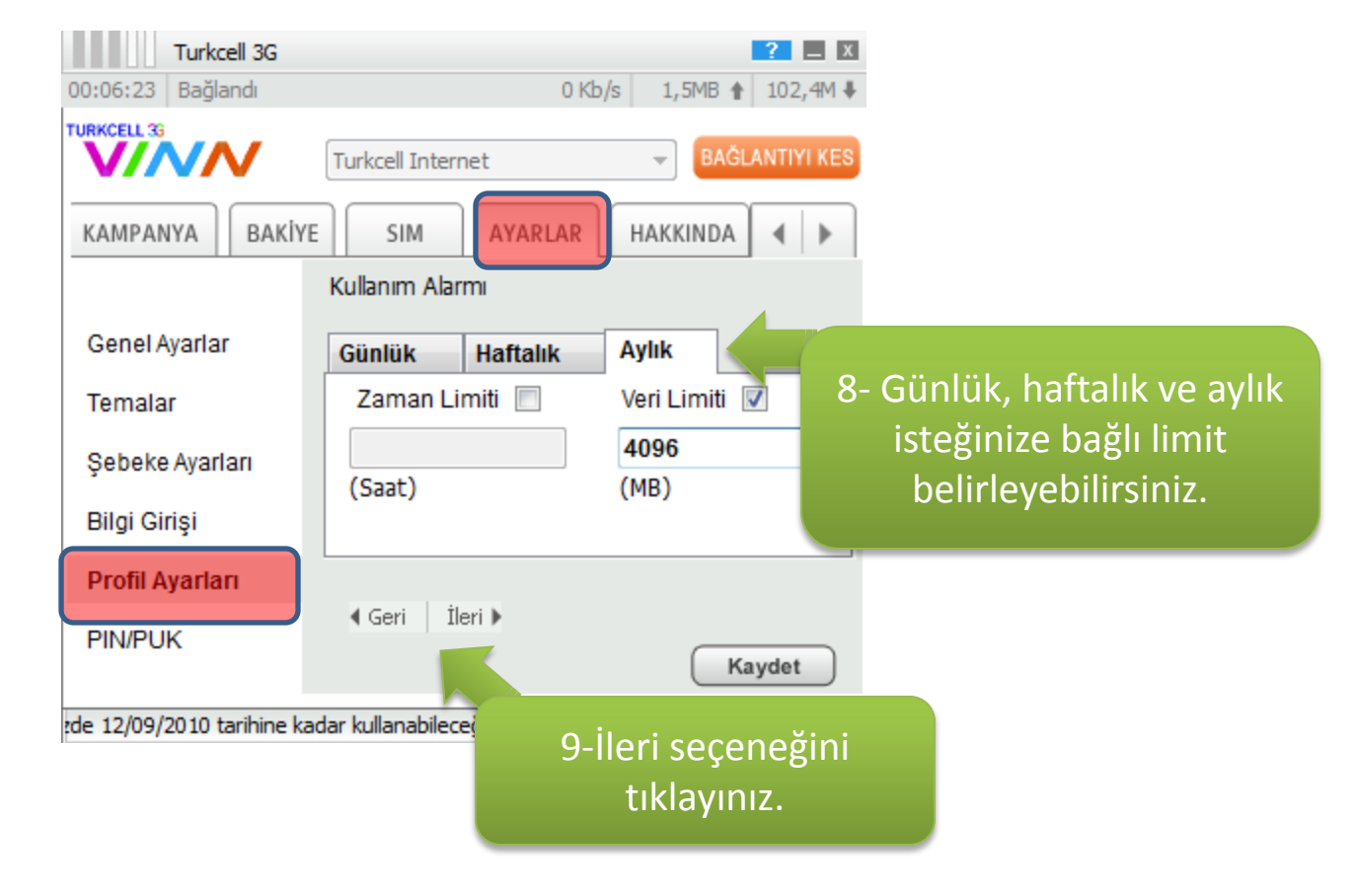

**TURKCELL 36** 

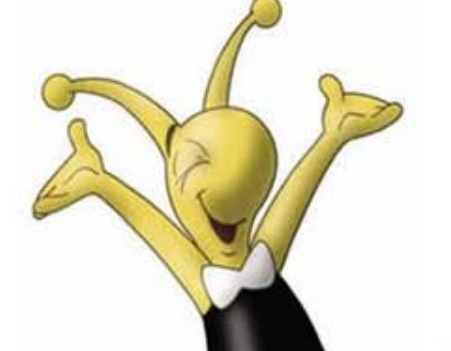

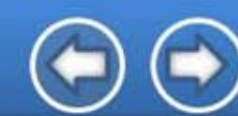

### Profil Ayarları

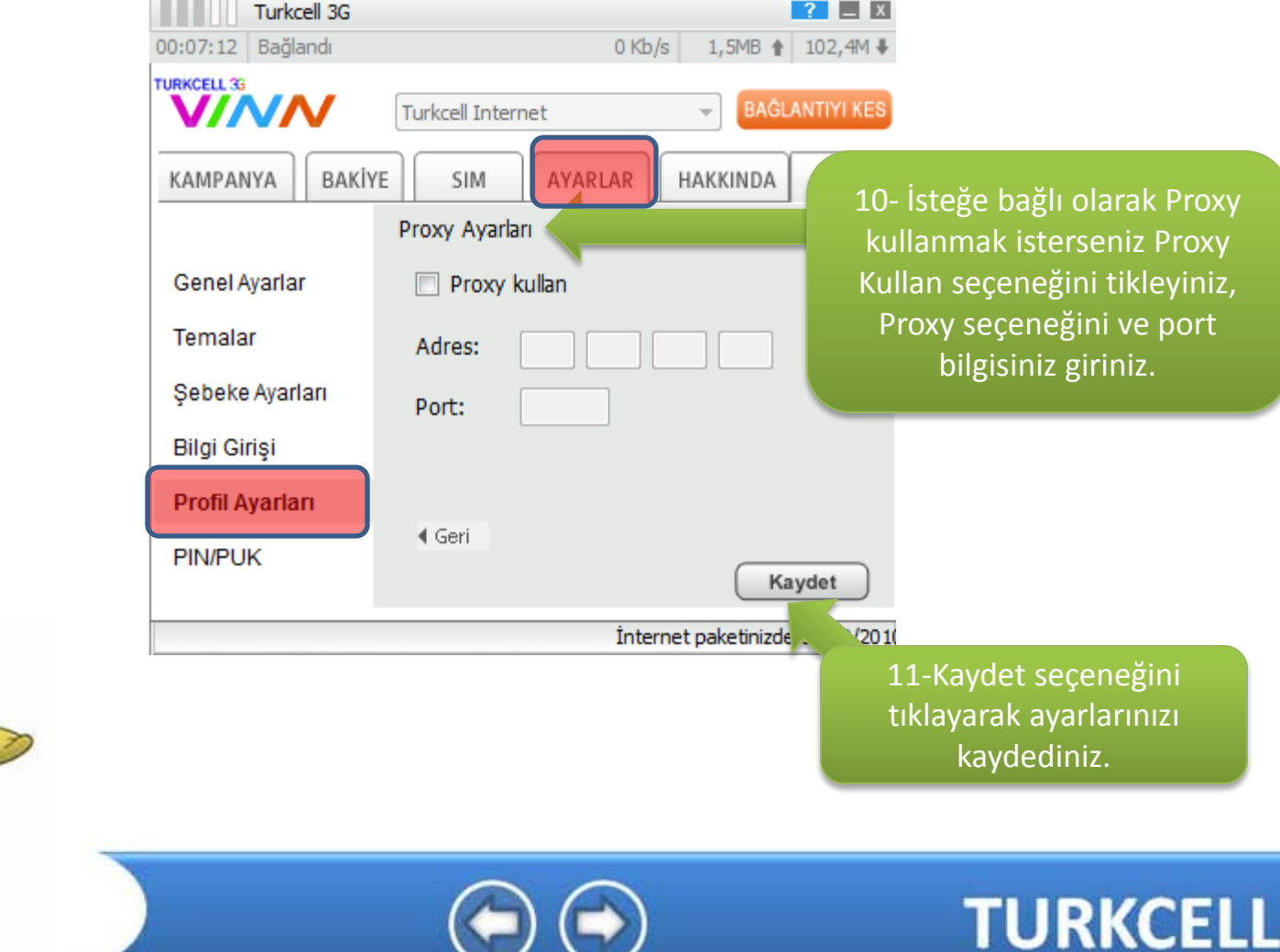

**TURKCELL 3G** 

#### **PIN/PUK**

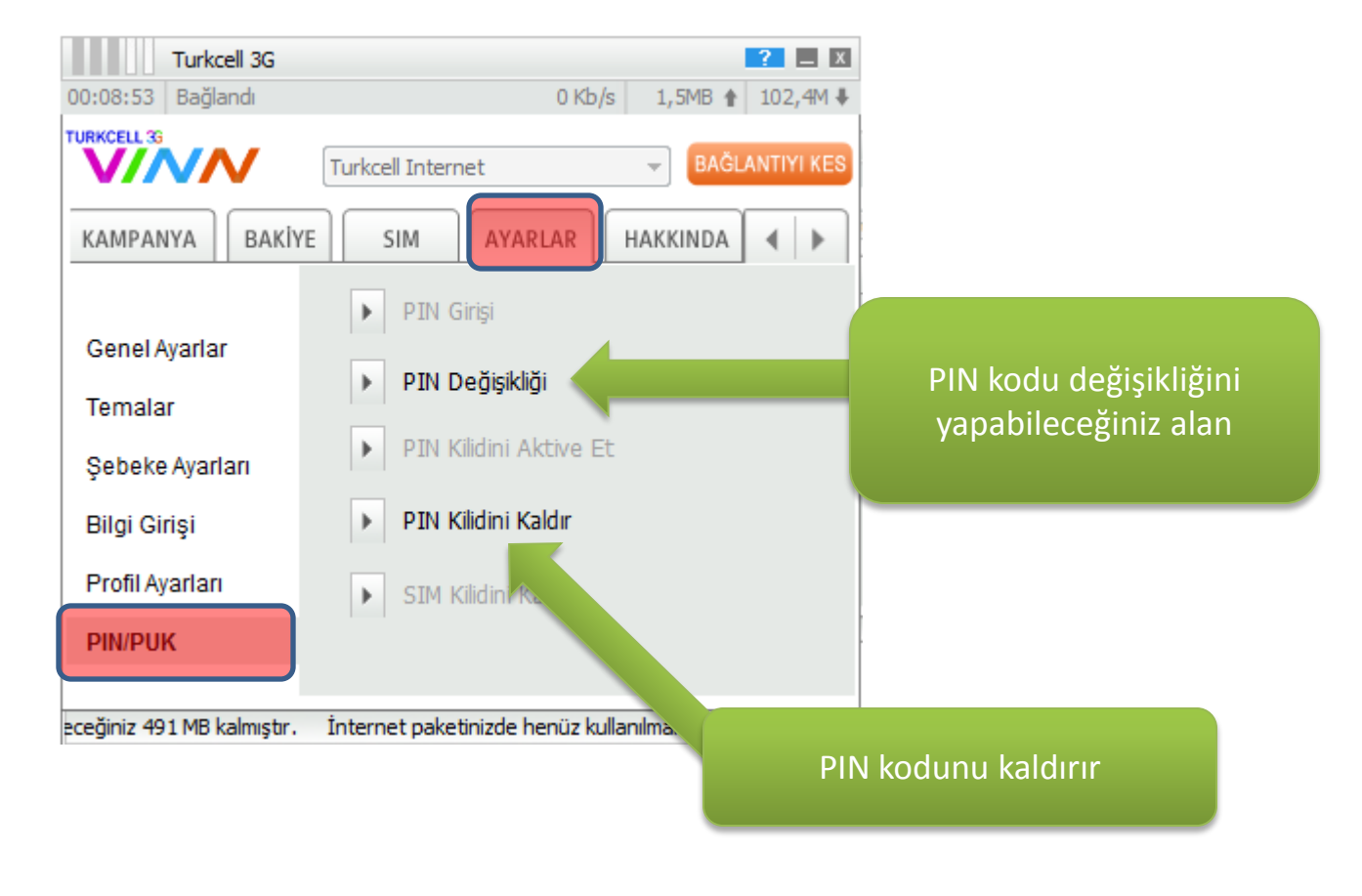

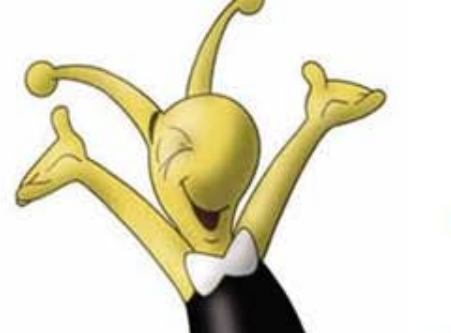

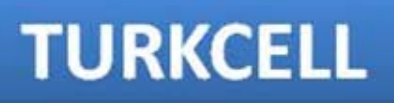

**TURKCELL 3G** 

#### t Bilg  $|0|$

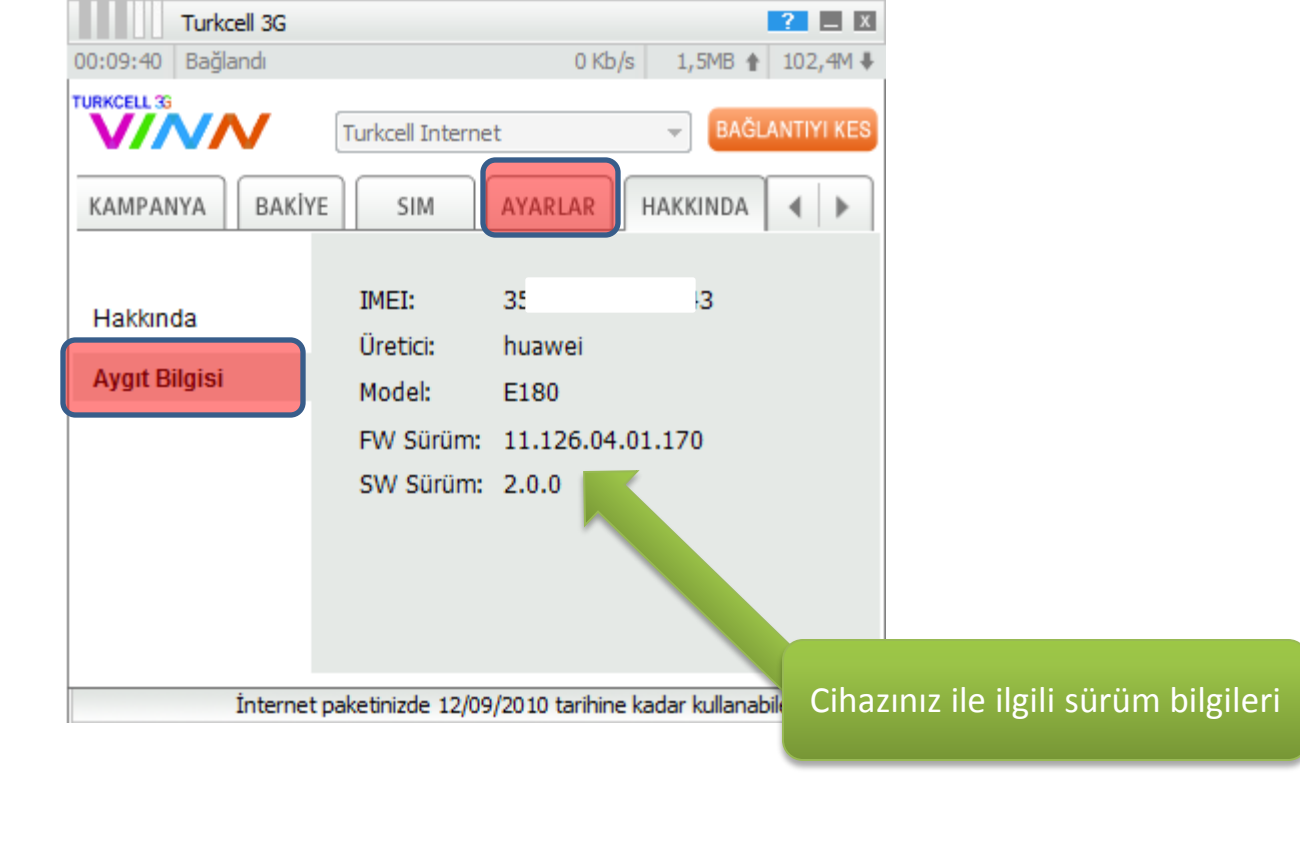

**TURKCELL 3G** 

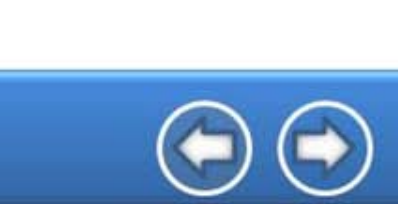

#### **Staffstik**

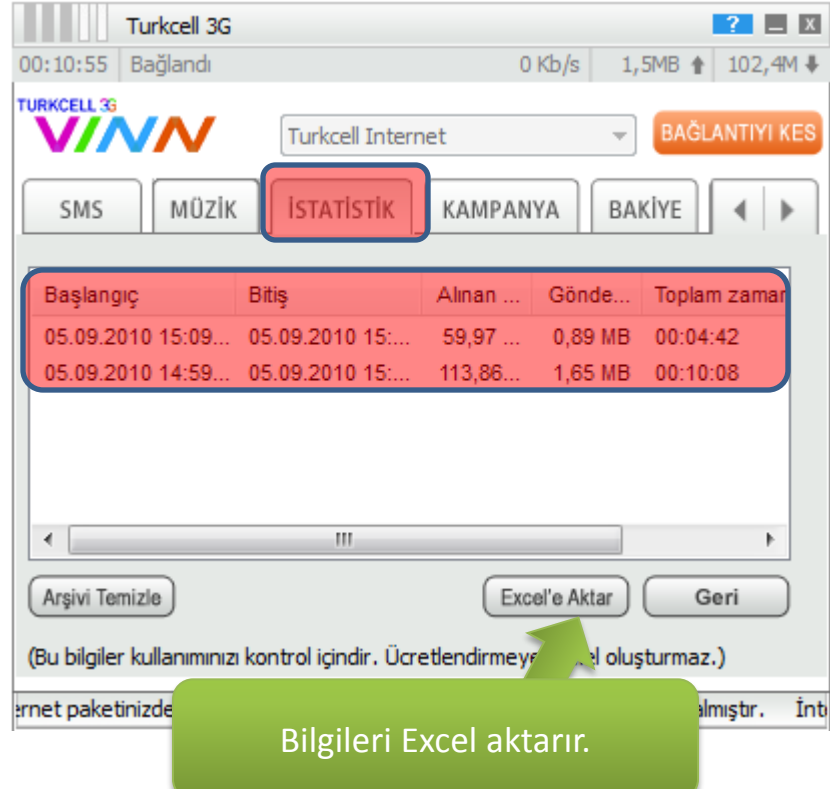

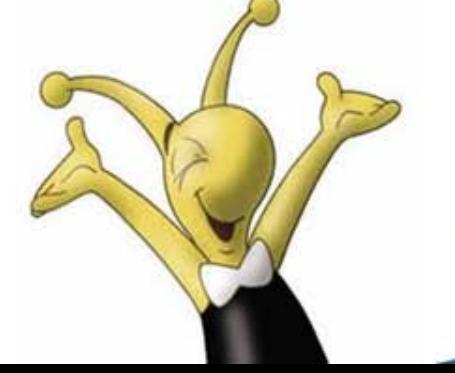

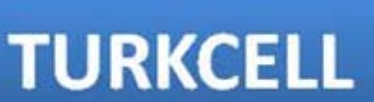

**TURKCELL 36** 

**TANA** 

#### **Kampanya**

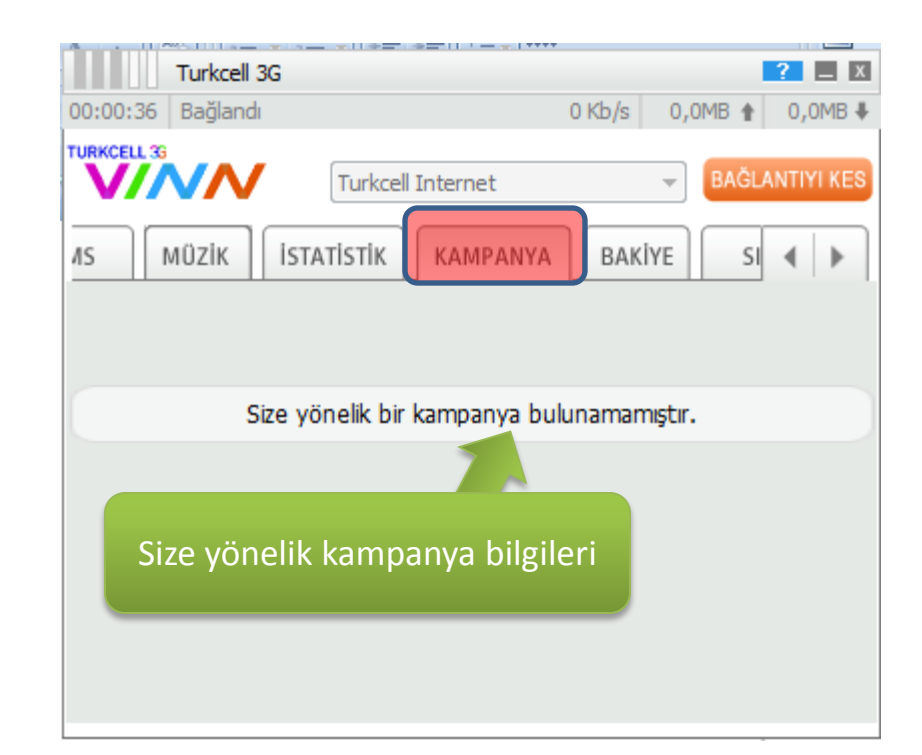

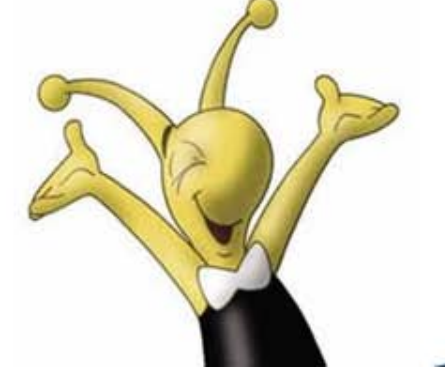

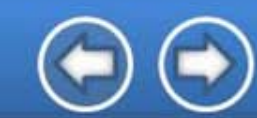

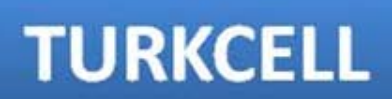

**TURKCELL 3G**